## 指導医 研修カリキュラム達成度評価登録操作

専攻医が研修カリキュラム達成度の評価申請を行った際、担当指導医となっている先生方には 以下のメールが送られます。学会 HPよりカリキュラム実績記録システムにアクセスいただき、 評価登録操作をお願いいたします。評価登録操作について以下に記載いたします。

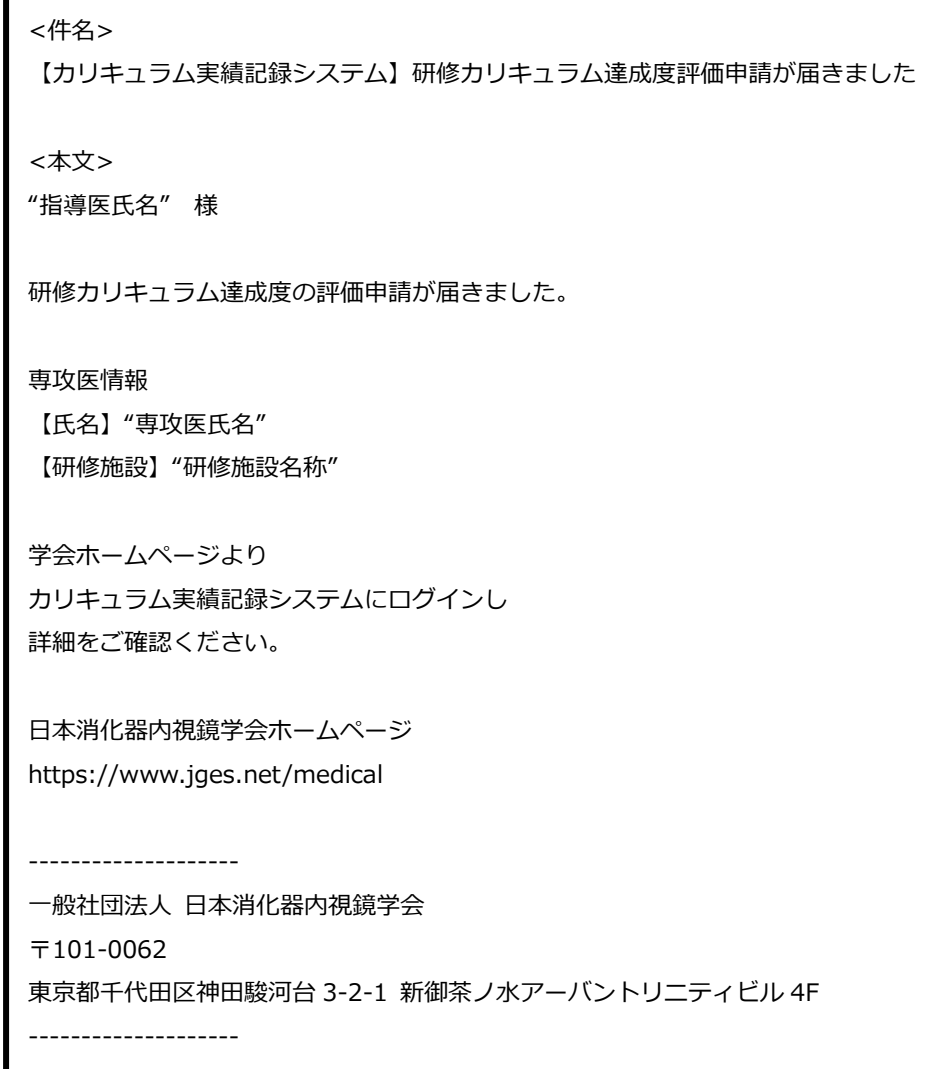

① 学会 HP(https://www.jges.net/)にアクセスし、会員ログインを行ってください。

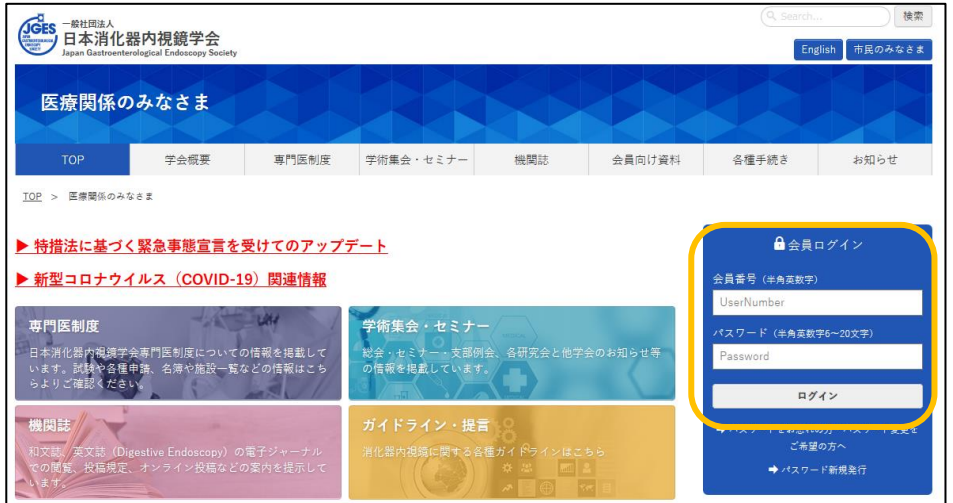

② 会員メニューより「指導医の方はこちら」をクリックしてください。

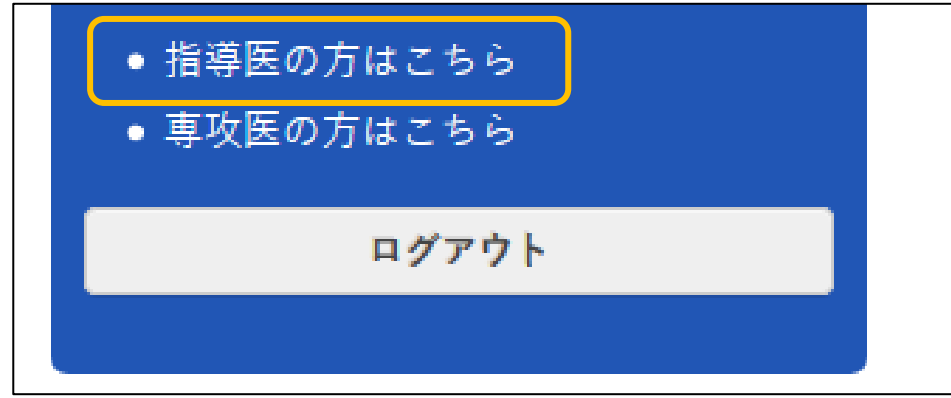

③ 担当専攻医情報画面の申請一覧に「研修カリキュラム達成度評価申請」が表示されます。操作 を行う申請をクリックしてください。

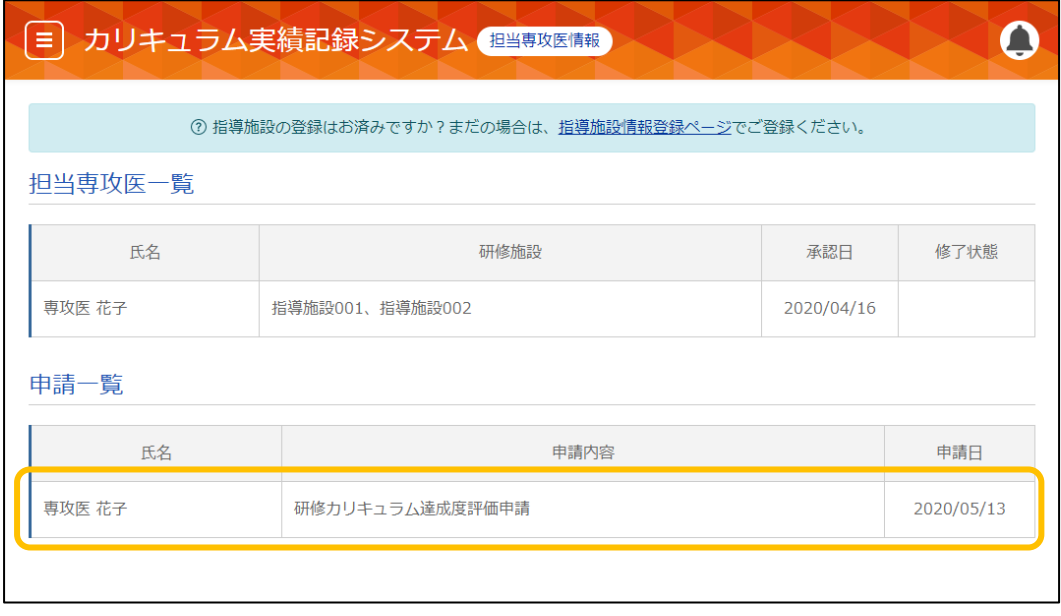

④ 研修カリキュラム達成度評価登録画面が表示されます。評価申請されている項目にはチェック ボックスと研修施設、指導医確認に「未」が表示されています。評価登録する項目にチェック を付けて、「評価登録」をクリックしてください。

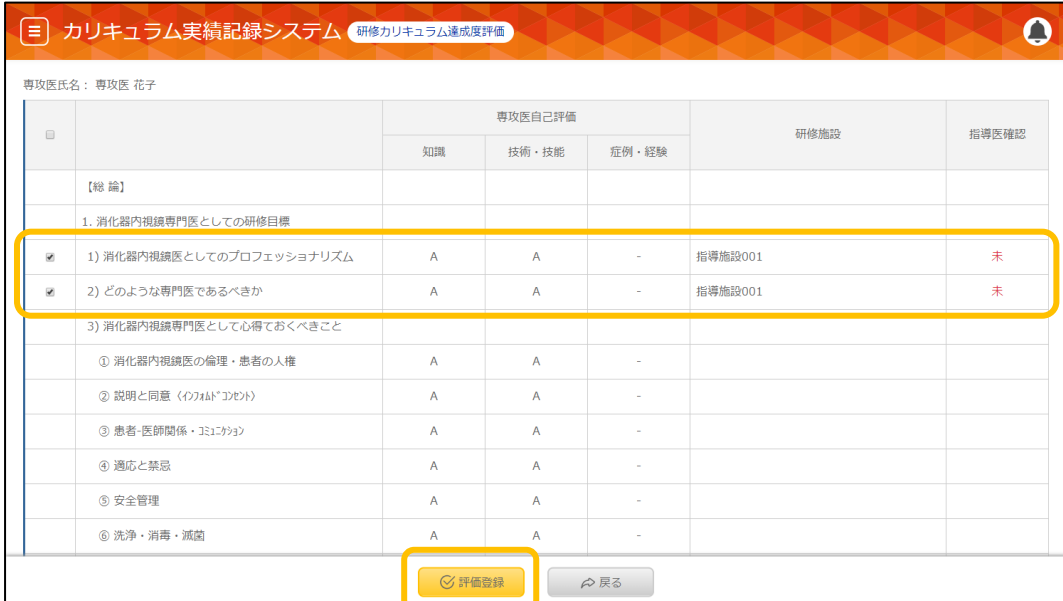

## 以上で評価登録操作は完了です。

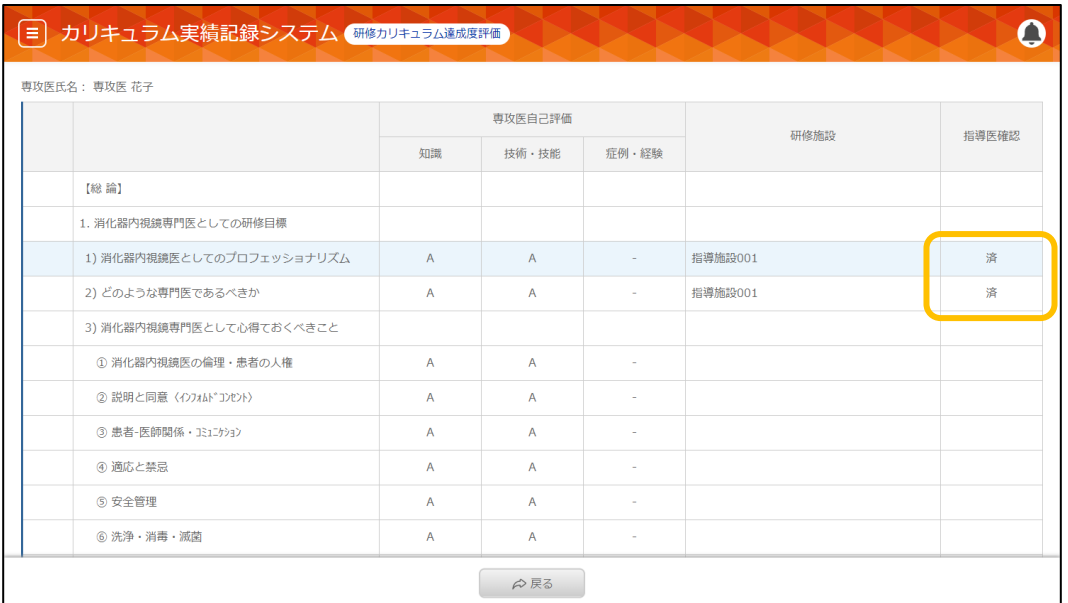

## 評価登録した場合、申請一覧から申請が削除されます。

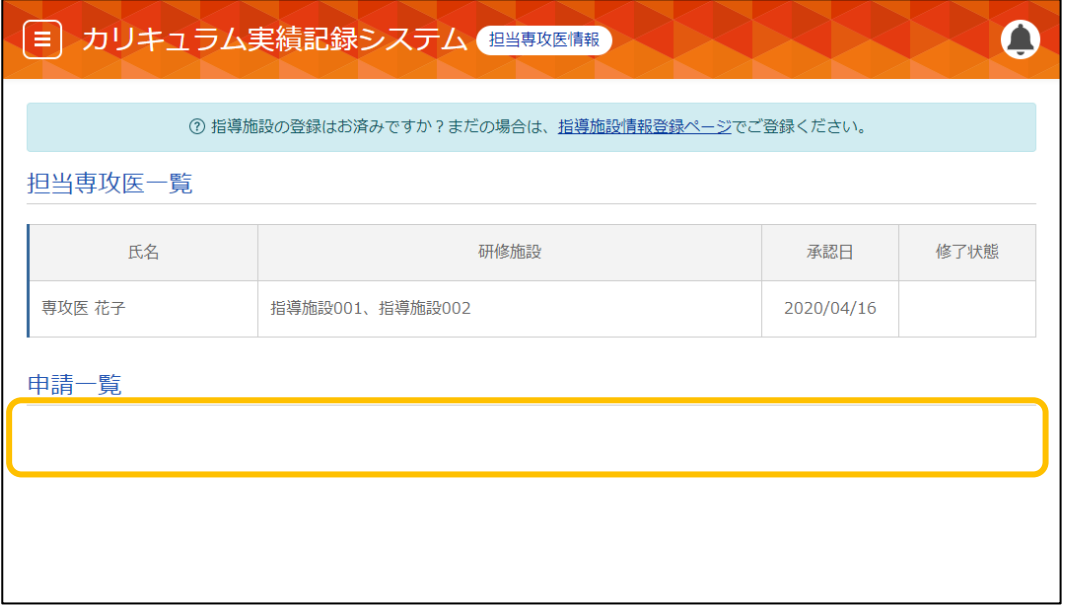